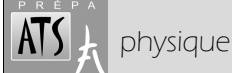

# physique **TP : PENDULE PESANT**

**Thèmes d'étude :** - Évaluation de la validité du modèle du pendule pesant simple.

- Étude du mouvement d'un pendule pesant.
- Étude énergétique : observation des énergies cinétique et potentielle au cours du temps, mise en évidence de la conservation ou de la non-conservation de l'énergie mécanique.
- Réalisation et exploitation d'un portrait de phase expérimental.
- Étude de l'influence des frottements.
- Étude d'autres facteurs influençant le mouvement.

**Compte-rendu :** développer au minimum deux des thèmes précédents (certains se recoupent, attention), en validant au mieux les compétences requises (s'approprier, analyser, réaliser, valider, communiquer, être autonome et faire preuve d'initiative – voir document référence "*compétences évaluées sur certains TP*" : *https://www.phycats.plaf.org/resrv* ).

## **1. DISPOSITIF EXPÉRIMENTAL**

### **1.1. Description**

On appelle *pendule pesant* tout solide mobile autour d'un axe (en principe horizontal) ne passant pas par son centre de gravité et placé dans le champ de pesanteur.

Le pendule pesant que nous utilisons est constitué d'une tige métallique homogène de masse  $m' = 50$   $g \pm 5$   $g$ , à laquelle est reliée un disque de masse *m = 1,01* kg ± *0,01* kg.

On repère la position du pendule par l'angle  $\theta$  que fait la tige avec la verticale.

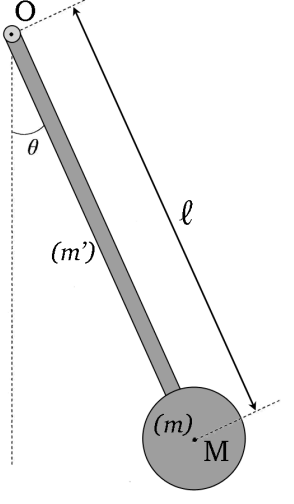

### **1.2. Données théoriques**

a) énergie cinétique du pendule

On admettra, moyennant quelques approximations (disque assimilé à son centre de masse, longueur de la tige ≈ *ℓ* ), que  $\mathcal{E}_c = \mathcal{E}_c \left( {tige} \right) + \mathcal{E}_c \left( {disque} \right)$  avec,  $\omega = \dot \theta$  désignant la vitesse angulaire du pendule :

$$
\mathcal{E}_C \text{ (tige)} = \frac{1}{6} m' \ell^2 \omega^2 \quad \left( \text{ou} \quad \frac{1}{2} J \omega^2 \text{ avec } J = \frac{1}{3} m' \ell^2 \text{, moment d'inertie de la tige} \right)
$$

**2** *e*<sub>C</sub> (*disque*) =  $\frac{1}{2}$ *mv*<sup>2</sup>, *v* = *ω*ℓ désignant la vitesse du point M.

b) centre de masse G du pendule

On donne  $OG = \frac{2m + m^2}{2(m + m^2)}$  $OG = \frac{2m + m'}{2(m + m')}$  $=\frac{2m+1}{2(m+1)}$  $\ell$ 

### **1.3. Le modèle du pendule pesant simple**

On désigne par *pendule pesant simple* un pendule constitué d'un petit objet pesant (assimilé à un point matériel M) accroché à un fil (ou une tige) de masse négligeable devant celle de l'objet. Pourquoi cette modélisation fréquemment utilisée est-elle justifiée ici ?

### **1.4. Rédaction du compte-rendu**

- La mesure de la longueur *ℓ* sera accompagnée d'une indication sur l'incertitude de mesure.
- L'emploi du modèle du pendule pesant simple sera clairement justifié, en utilisant les données théoriques du §1.2.

# **2. ÉTUDE DU MOUVEMENT DU PENDULE**

#### **2.1. Mesure rapide de la période**

 Écartez le pendule d'un angle θ*<sup>0</sup>* ≈ *20°* et lâchez-le sans vitesse initiale. Conseil : mesurer au chronomètre 10 périodes pour avoir une meilleure précision sur  $T_0$ .

### **2.2. Acquisition avec le logiciel LatisPro**

Le dispositif d'acquisition donne une tension *U* proportionnelle à l'angle θ.

- Vérifier que le pendule est relié à la carte d'acquisition selon les instructions de la fiche.
- Lancer LatisPro et paramétrer l'acquisition. Entrées Analogiques : voir notice, cliquer sur "Mode différentiel", cliquer sur l'une des entrées pour l'activer. Acquisition temporelle : 1000 points, Total = 20 s. Le taux d'échantillonnage (Te) est automatique.
- Étalonnage : immobiliser le pendule à la verticale ; à l'aide du bouton sur le pendule régler la tension *U* à *0* (lecture sur le voltmètre).
- Lancer l'acquisition par le bouton ▷ ou *Menu Exécuter > Acquisition des entrées* ou encore [F10]. [Échap] pour annuler, en cas de besoin. Écartez le pendule d'un angle <sup>θ</sup>*<sup>0</sup>* ≈ *20°* et lâchez-le sans vitesse initiale. NB : en cas de besoin, pour visualiser une courbe, cliquer sur  $\mathcal{N}$ , sélectionner la courbe et la glisser dans une fenêtre.

### **2.3. Travail sur la courbe θ(t)**

Menus contextuels de LatisPro ? Quelques indications sommaires :

Clic droit > Calibrage : pour ajuster l'échelle automatiquement.

Clic droit > Créer commentaire. Clic droit > Terminer.

Clic droit > Réticule. Positionner, double-clic pour fixer l'origine. Glisser pour mesurer *T<sup>0</sup>* . Clic droit > Terminer.

Clic droit > Créer droite. Clic droit sur extrémité pour régler la pente. Clic droit > Terminer.

Clic droit > Créer flèche. Clic gauche pour fixer, étirer, déplacer. Clic droit > 2 pointes. Clic droit > Terminer.

- Lisser votre acquisition avec *Traitements > Calculs spécifiques > Lissage.* Faire glisser l'acquisition (à la souris, en cliquant sur son nom) dans la fenêtre de calcul. Choisir un lissage moyen. La courbe obtenue s'appelle *lissage de machin*. En doublecliquant sur son nom, vous pourrez la renommer (*thêta*, ou mieux *θ*, par exemple).
- Choisir un zoom correct. Ajouter une légende.
- Mesurer T*0* à l'aide du réticule et comparer à la valeur donnée par *outils de mesures automatiques > période*. Porter le résultat sur la courbe.

Imprimer ( $\triangle$  choix de l'imprimante en fonction de la salle).

On rappelle que dans le cas d'un pendule pesant simple lâché d'un petit angle  $\theta_o$  sans vitesse initiale, la position est repérée

par  $\theta(t) = \theta_0 \cos(\omega_0 t)$  avec  $\omega_0 = \sqrt{\frac{g}{\ell}}$ . Calculer la valeur théorique de  $T_o$ , en prenant  $g = 9.81$  m·s<sup>-2</sup>.

Commenter les résultats expérimentaux précédents.

### **2.4. Étude énergétique**

a) énergie potentielle

On indique l'expression de l'énergie potentielle du pendule pesant :  $\mathcal{E}_p = (m + m')g \text{ OG}(1 - \cos \theta)$ . En déduire que dans le modèle du pendule pesant *simple*, cette expression se ramène à :  $\mathcal{E}_p = mg\ell(1 - \cos\theta)$ .

b) courbes

- À l'aide de LatisPro et de la feuille de calculs (*Menu Traitements > Feuille de calculs s'aider de la liste de fonctions, en cas de besoin*), définir la fonction énergie potentielle. Conseil : entrer les valeurs numériques (m=…, g=… etc.), puis la formule (Ep=…).
- Calculer la dérivée de θ avec l'expression deriv(θ ; temps ; 20). Nommer cette valeur (par exemple θpoint). En déduire l'énergie cinétique.
- Afficher dans une nouvelle fenêtre les courbes de l'énergie cinétique et de l'énergie potentielle au cours du temps, zoomer sur quelques périodes et imprimer.
- Afficher la courbe de l'énergie mécanique au cours du temps dans une nouvelle fenêtre et dessiner son allure sur le compte-rendu.

#### **2.5. Portrait de phase**

On rappelle que la trajectoire de phase d'un système oscillant est, selon la variable définissant la position, la courbe qui donne la position en fonction de la vitesse, ou la position angulaire en fonction de la vitesse angulaire.

- $\quad \bullet \quad$  À partir des données calculées précédemment, afficher le graphe de  $\theta = f(\dot{\theta})$  : entrer, par glissé-déposé sur les axes, θ en ordonnée puis θpoint en abscisse. Imprimer.
- Commenter son allure.
- Par une lecture graphique (expliquer votre méthode de mesure), estimer <sup>ω</sup>*0*.

#### **2.6. Exploitation des résultats / rédaction du compte-rendu**

- On reproduira la feuille de calcul dans le compte-rendu.
- □ On pensera aux unités sur les axes.
- On commentera l'allure des courbes. Pour l'énergie mécanique notamment, on fera une remarque sur l'aspect général et la tendance de la courbe.

## **3. FACTEURS MODIFIANT LE MOUVEMENT**

#### **3.1. Influence de la longueur du pendule**

 Modifier la longueur du pendule et mesurez les nouvelles valeurs de la période propre.

Vérifier le lien existant entre *T<sup>0</sup>* et *ℓ*.

### **3.2. Influence de l'amplitude initiale**

On rappelle que pour un pendule pesant, la période *T* dépend a priori de l'amplitude θ*<sup>0</sup>* des oscillations. On note *T0* la valeur obtenue avec l'approximation des petits angles. Celle-ci est indépendante de θ*<sup>0</sup>* : ceci constitue la loi d'isochronisme des petites oscillations.

Commenter le graphe ci-contre (obtenu par simulation numérique).

 La longueur *ℓ* étant fixée, évaluer la période propre pour des valeurs de <sup>θ</sup>*0* variant de *10 °* à plus de *60 °*.

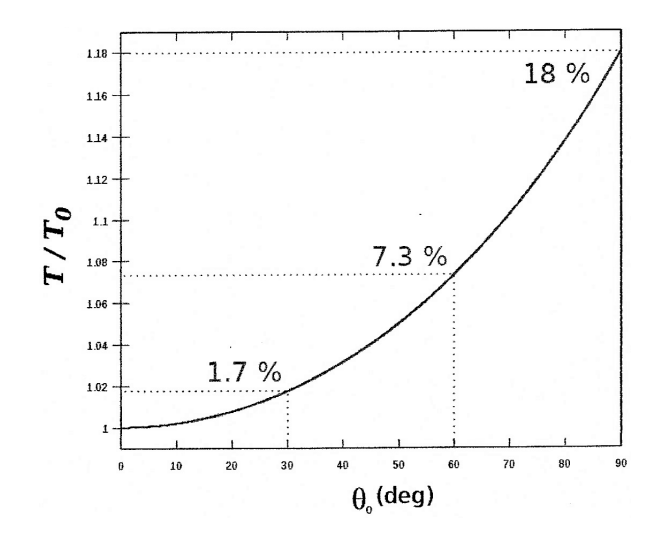

#### **3.3. Influence des frottements**

Imaginer puis réaliser une expérience mettant en œuvre les frottements.

## **Matériel :**

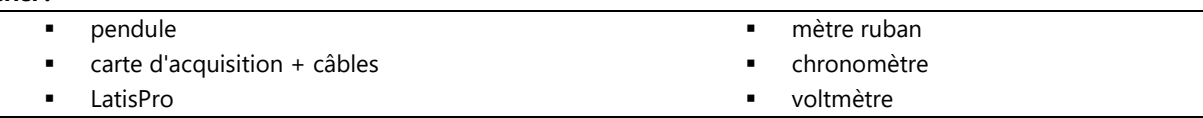